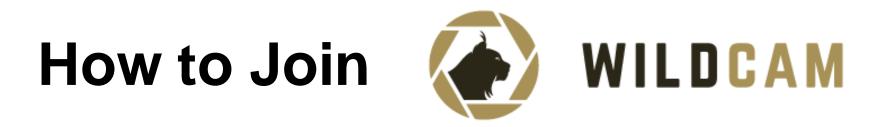

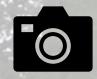

## Who We Are

**Who You Are** 

WildCAM is a network of camera trappers, for camera trappers. We support effective wildlife stewardship by fostering coordination and collaboration, by and sharing best practices.

Anyone with camera traps in western Canada! You could be a graduate student, researcher, government wildlife manager, First Nations biologist, industry professional, NGO member, volunteer, citizen scientist... And you might study many things – bats, ungulates, carnivores, turtles, birds...

You can add projects at all stages, including those that have already been completed.

For you, and for the camera trapping community! We all benefit from knowing where camera trap projects are taking place, how they are set up, and what they are designed to study.

WildCAM also provides **resources** (from protocols for setting up camera traps in the field, to ID guides, to code for data analysis), and **in-person training**.

We are also happy to share **job postings**, **blogs** and **photos** with our membership on our website and via the newsletter!

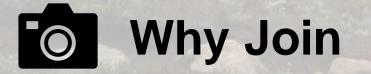

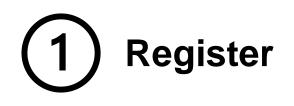

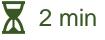

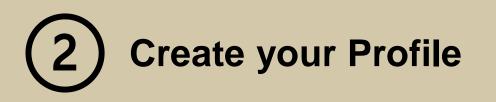

🕈 5 min

- a) Go to https://wildcams.ca/join/?register=1
- b) Fill out the registration form and create a password, then click SUBMIT
- c) In your email inbox, look for a confirmation email

| Confirm account at wildcams.ca |                                                                                                    |  |
|--------------------------------|----------------------------------------------------------------------------------------------------|--|
|                                | info@wildcams.ca $\textcircled{i}$ $\bigotimes$ $\checkmark$ $\checkmark$ $\checkmark$ $\cdots$ To: Jamie ClarkeFri 5/20/2022 3:58 PM |  |
|                                | Please click the link below to confirm the account you requested at wildcams.ca                                                       |  |
|                                | Confirmation code: ED/yjcRd0YxHqk/EZ7Iw.9PLb7ZURIqVG1bbBUrk                                                                           |  |
|                                | Click to confirm                                                                                                    |  |
|                                | ← Reply  → Forward                                                                                                    |  |

a) Set your profile picture and write a bio

|   | Drop avatar image here or click to upload                                                                                                    |  |
|---|----------------------------------------------------------------------------------------------------|--|
|   | Bio                                                                                                    |  |
| е | Please provide a brief bio for the WildCAM membership directory (this can be made public or kept internal) that touches on your<br>position, research and/or work focus, and your use of or interest in camera traps. Please refer to yourself in the third person. An<br>example from one of our steering committee members would be:                                                                                                    |  |
|   | "Cole Burton is an Assistant Professor in the Department of Forest Resources Management at the University of British Columbia. He<br>the Canada Research Chair (Tier II) in Terrestrial Mammal Conservation, and Principal Investigator of UBC's Wildlife Coexistence Lab<br>Cole uses camera trap surveys to investigate responses of mammal communities to anthropogenic stressors and management<br>actions, in BC and others parts of the world." |  |
|   | Normal $\Rightarrow$ B $I \cup \Phi$ $\models \equiv I_x$                                                                                                    |  |
|   |                                                                                                    |  |

- b) Set your profile as public or private private profiles are visible to WildCAM members only
- c) Add your affiliations
- d) List your species of interest
- e) Click SAVE

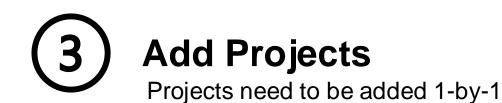

- Set a project name and image (optional) a)
- Describe your project and its location b)
- Specify the number of cameras deployed *this is* C) visible to WildCAM members only
- Fill in project details d)
- Set the project as public or private e)
- Add affiliations and collaborators f)
  - if your collaborators are WildCAM members, ٠ their names will appear in the drop-down menu
  - clicking on names links collaborators to your ٠ project page
- Add location information for mapping g)
  - include a central lat/long coordinate and an ٠ approximate study area, or
  - upload a project shapefile

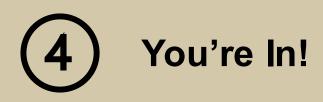

10 min

Thank you for joining WildCAM!

Thank you for sharing the work you do with our community of practice!

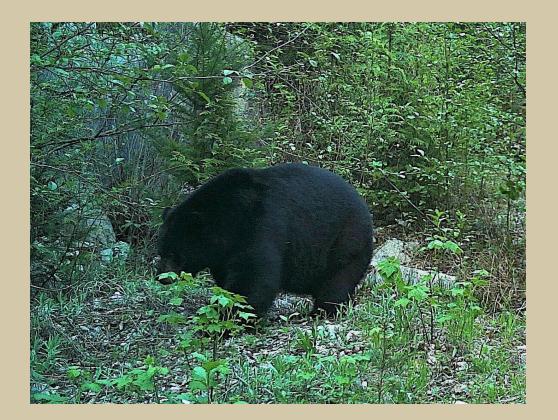

Click

h)